# Ficha DSN de usuario

Agrega elimina o configura orígenes de datos con DSN de usuario. Estos orígenes de datos son locales para un equipo y sólo pueden ser utilizados por el usuario actual.

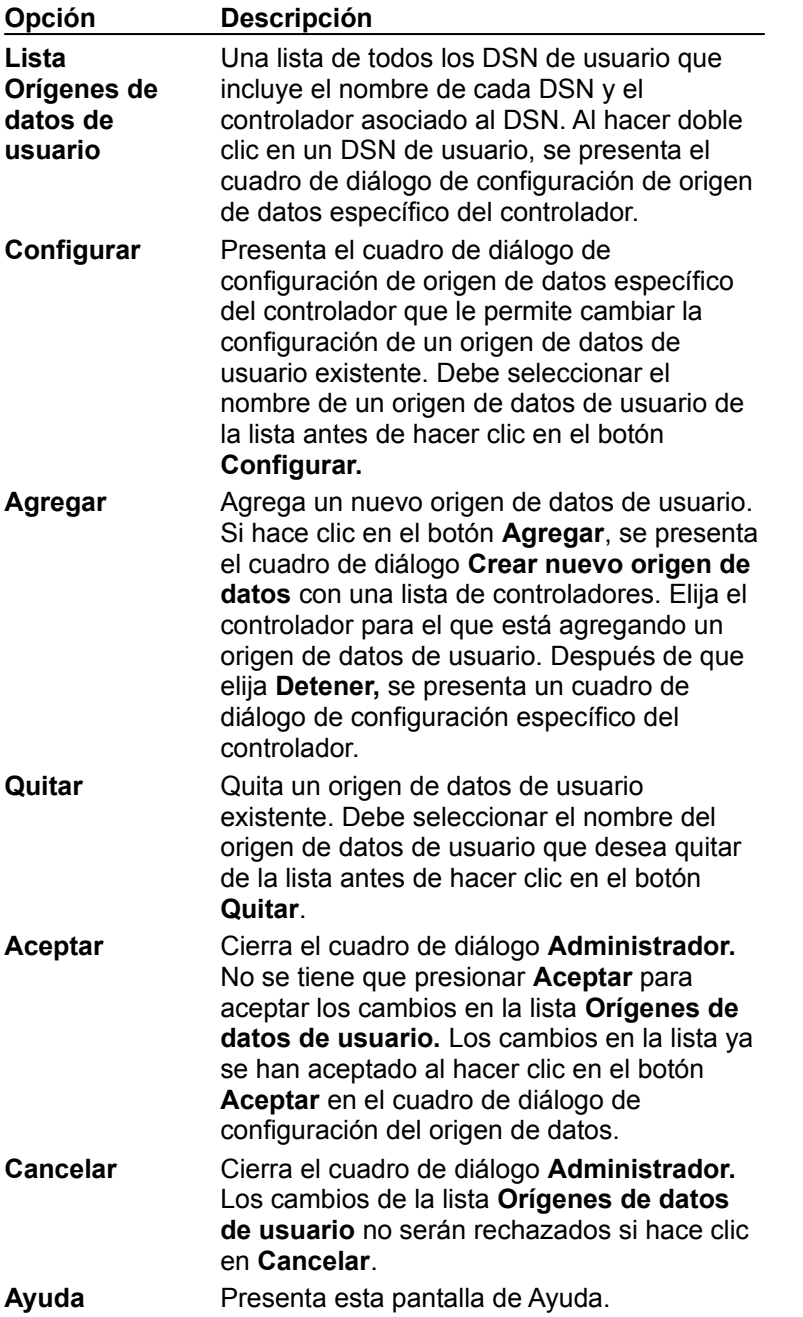

# Ficha DSN de sistema

Agrega, elimina o configura orígenes de datos con DSN de sistema. Estos orígenes de datos son locales para un equipo, más que dedicados a un usuario. El sistema, o cualquier usuario que tenga privilegios, puede utilizar un origen de datos configurado con un DSN de sistema.

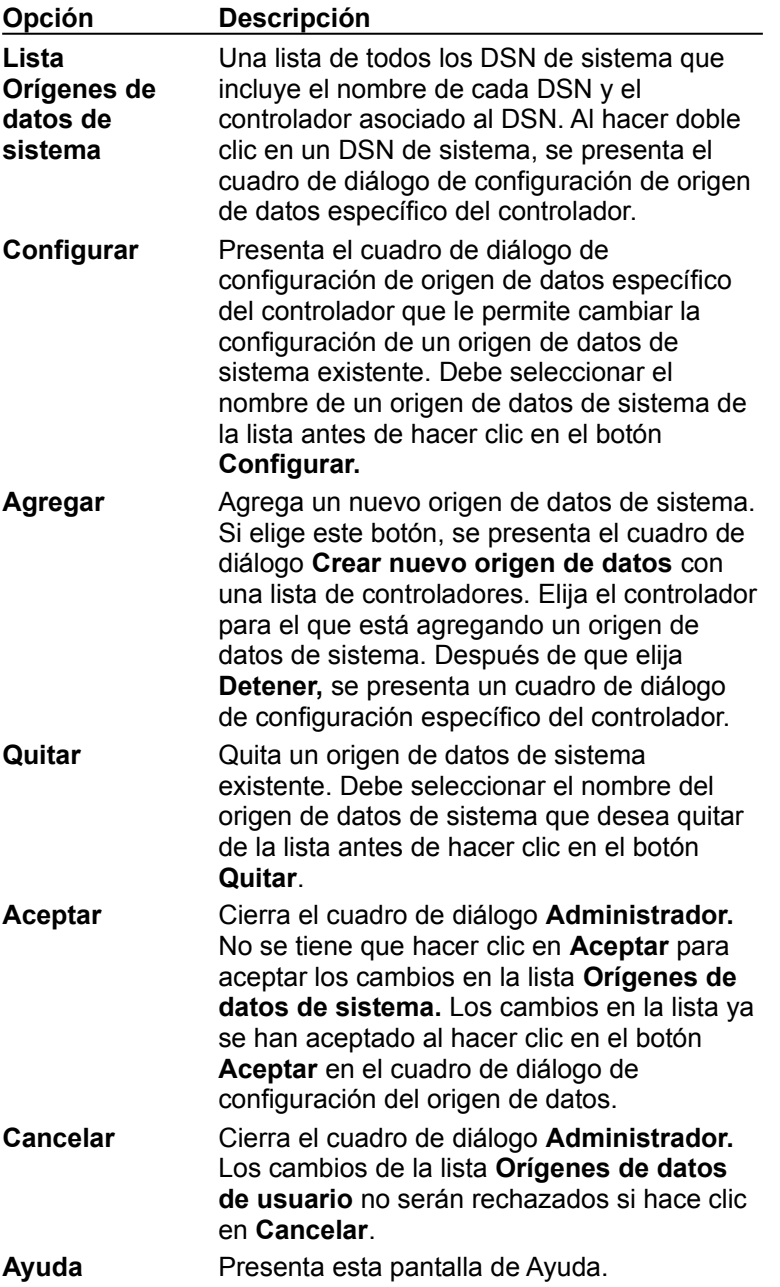

# Ficha DSN de archivo

Agrega elimina o configura orígenes de datos con DSN de archivo. Son orígenes de datos basados en archivos que pueden ser compartidos entre todos los usuarios que tengan instalados los mismos controladores y, por tanto, tienen acceso a la base de datos. Estos orígenes de datos no necesitan estar dedicados a un usuario ni ser locales en un equipo.

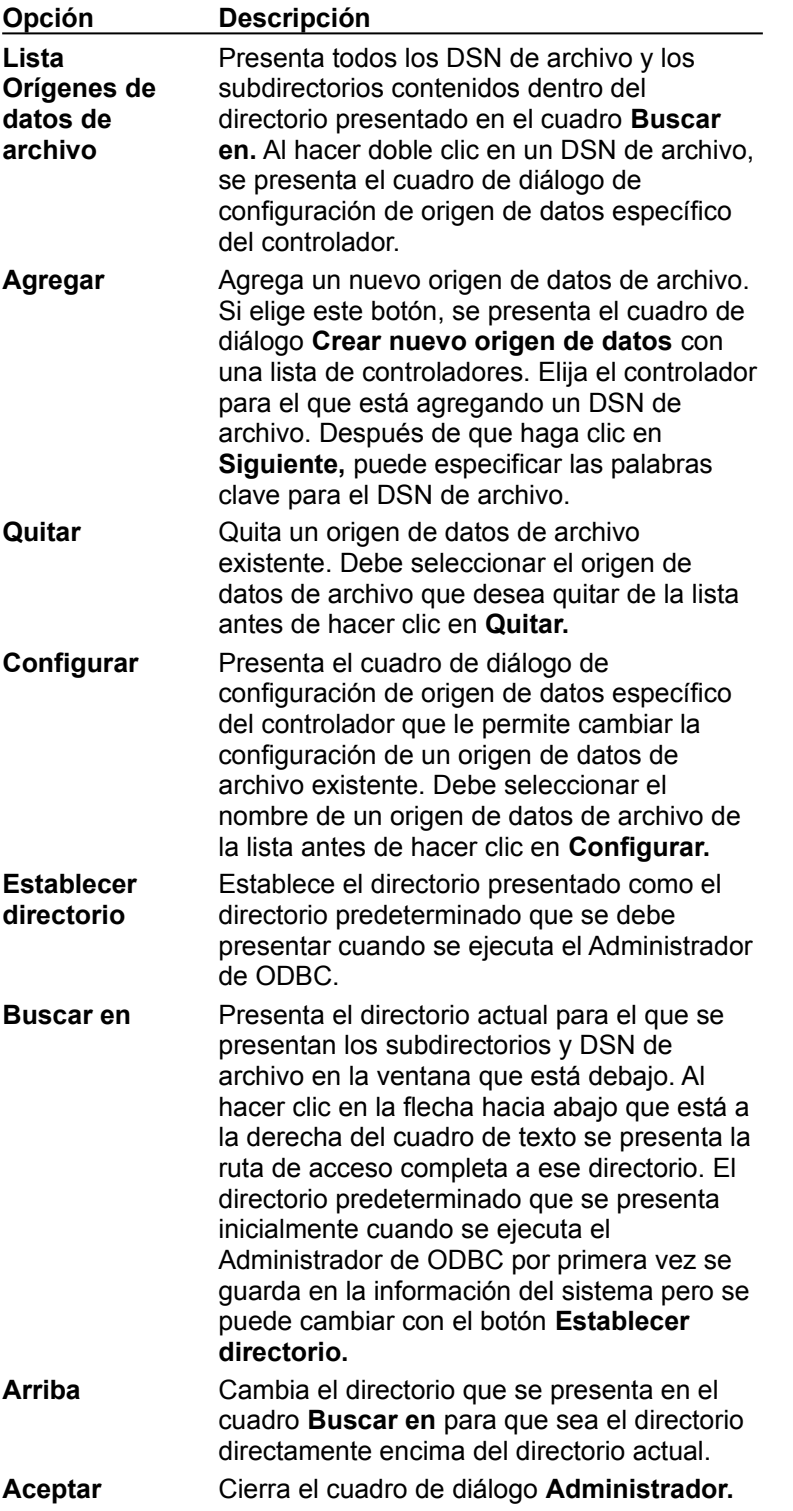

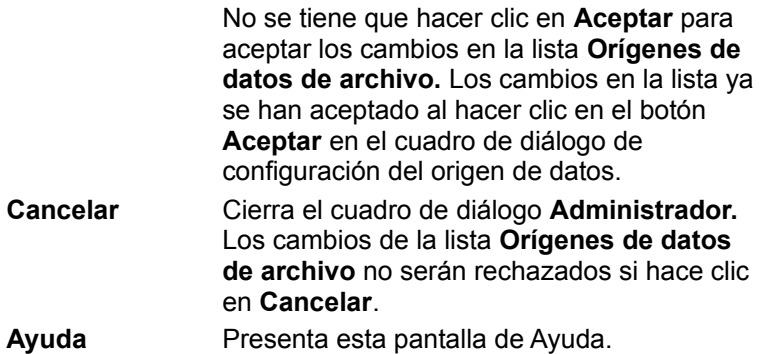

# Ficha Controladores ODBC

Presenta información acerca de los controladores ODBC instalados. La lista **Controladores ODBC** le muestra qué controladores están ya instalados en su equipo.

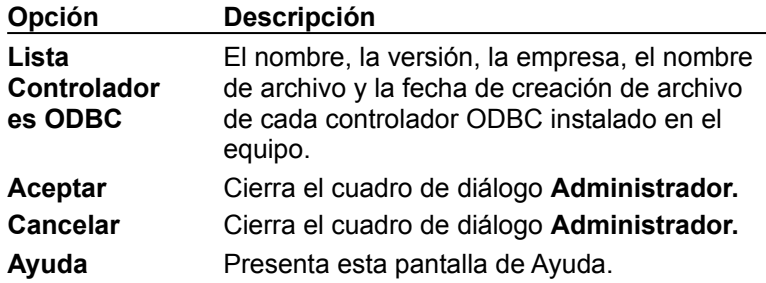

Este cuadro de diálogo ya no incluye los botones **Agregar** y **Eliminar** para agregar o eliminar un controlador. Debe agregar o eliminar un controlador ODBC mediante el programa de instalación.

# Ficha Seguimiento

Le permite especificar cómo realizará el Administrador de controladores ODBC el seguimiento de las llamadas a las funciones de ODBC. El Administrador de controladores puede realizar el seguimiento de llamadas continuamente o sólo para una conexión; puede realizar el seguimiento dinámicamente o puede permitir que el seguimiento sea realizado por una DLL de seguimiento personalizada.

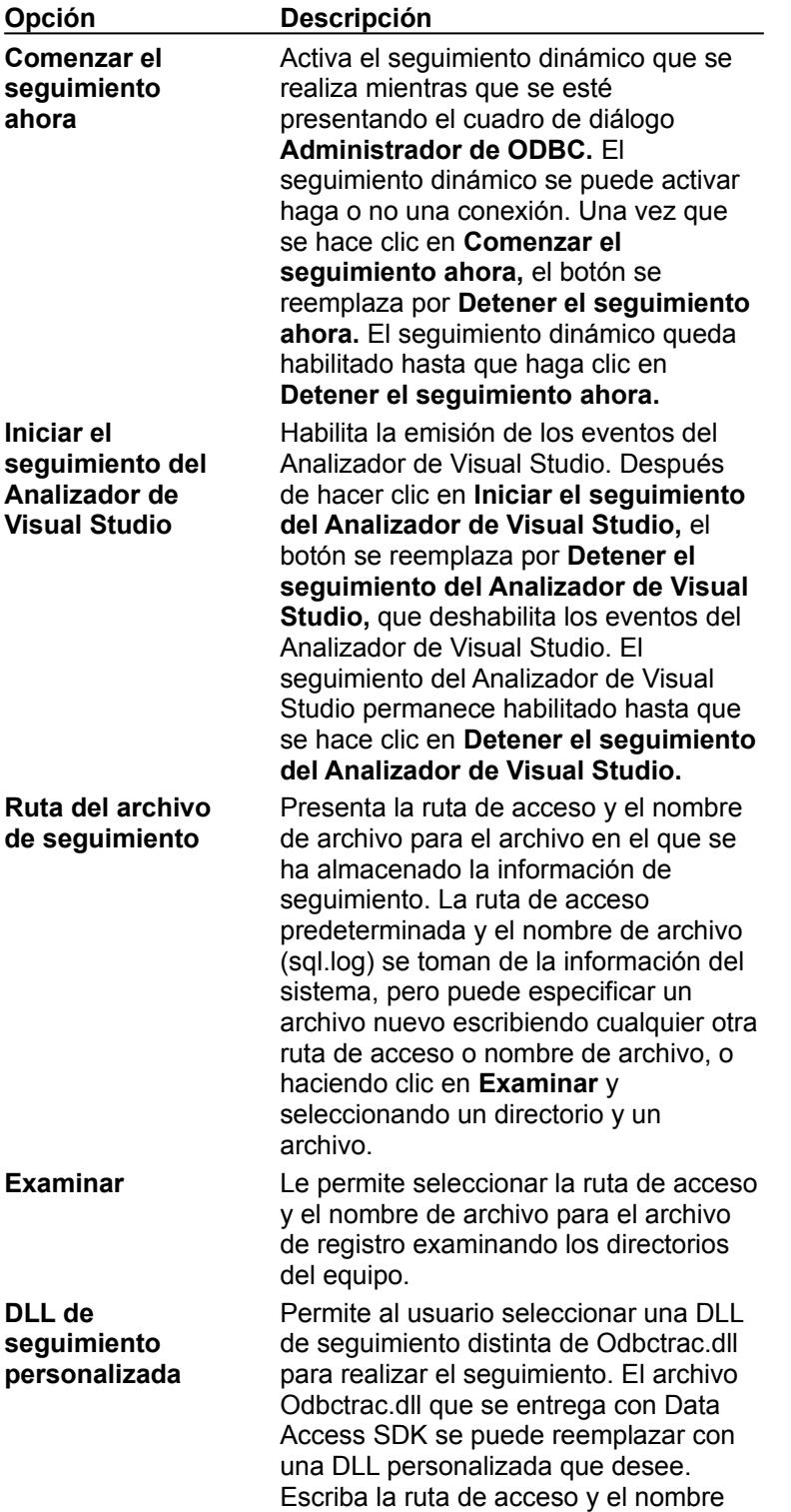

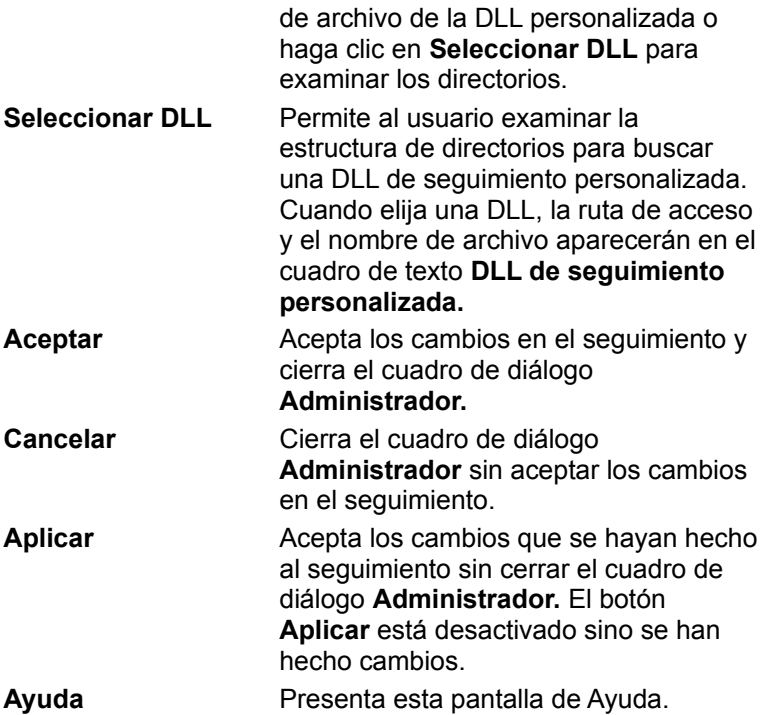

## **Lista Orígenes de datos de usuario**

Esta lista muestra todos los DSN de usuario, incluyendo el nombre de cada DSN y el controlador asociado al DSN. Para presentar el cuadro de diálogo de configuración de origen de datos específico de controlador para un origen de datos de usuario, haga doble clic en el DSN de usuario.

## **Configurar**

Para presentar el cuadro de diálogo de configuración de origen de datos específico del controlador que le permite cambiar la configuración de un origen de datos de usuario existente, haga clic en **Configurar.** Debe seleccionar el nombre de un origen de datos de usuario de la lista antes hacer clic en este botón.

## **Agregar**

Para agregar un nuevo origen de datos de usuario, haga clic en **Agregar.** Se presenta el cuadro de diálogo **Crear nuevo origen de datos** con una lista de controladores. Elija el controlador para el que está agregando un origen de datos de usuario. Después de que elija **Detener,** se presenta un cuadro de diálogo de configuración específico del controlador.

#### **Quitar**

Para quitar un origen de datos de usuario existente de la lista, haga clic en **Quitar.** Debe seleccionar en la lista el nombre del origen de datos de usuario que desea quitar antes de hacer clic en este botón.

## **Aceptar**

Para cerrar el cuadro de diálogo **Administrador,** haga clic en **Aceptar.** No se tiene que hacer clic en **Aceptar** para aceptar los cambios de la lista de orígenes de datos. Los cambios en la lista ya se han aceptado al hacer clic en el botón **Aceptar** en el cuadro de diálogo de configuración del origen de datos.

### **Cancelar**

Para cerrar el cuadro de diálogo **Administrador,** haga clic en **Cancelar.** Los cambios de la lista de orígenes de datos no serán rechazados si hace clic en **Cancelar**.

## **Ayuda**

Para presentar la Ayuda para esta ficha, haga clic en **Ayuda.**

## **Lista Orígenes de datos de sistema**

Esta lista muestra todos los DSN de sistema, incluyendo el nombre de cada DSN y el controlador asociado al DSN. Para presentar el cuadro de diálogo de configuración de origen de datos específico de controlador para un origen de datos de usuario, haga doble clic en el DSN de sistema.

## **Configurar**

Para presentar el cuadro de diálogo de configuración de origen de datos específico del controlador que le permite cambiar la configuración de un origen de datos de sistema existente, haga clic en **Configurar.** Debe seleccionar el nombre de un origen de datos de sistema de la lista antes hacer clic en este botón.

## **Agregar**

Para agregar un nuevo origen de datos de sistema, haga clic en **Agregar.** Se presenta el cuadro de diálogo **Crear nuevo origen de datos** con una lista de controladores. Elija el controlador para el que está agregando un origen de datos de sistema. Después de que elija **Detener,** se presenta un cuadro de diálogo de configuración específico del controlador.

#### **Quitar**

Para quitar un origen de datos de sistema existente de la lista, haga clic en **Quitar.** Debe seleccionar en la lista el nombre del origen de datos de sistema que desea quitar antes de hacer clic en este botón.

## **Lista Orígenes de datos de archivo**

Esta lista presenta todos los DSN de archivo y los subdirectorios contenidos dentro del directorio presentado en el cuadro **Buscar en.** Al hacer doble clic en un DSN de archivo, se presenta el cuadro de diálogo de configuración de origen de datos específico del controlador.

## **Configurar**

Para presentar el cuadro de diálogo de configuración de origen de datos específico del controlador que le permite cambiar la configuración de un origen de datos de archivo existente, haga clic en **Configurar.** Debe seleccionar el nombre de un origen de datos de archivo de la lista antes hacer clic en este botón.

## **Agregar**

Para agregar un nuevo origen de datos de archivo, haga clic en **Agregar.** Se presenta el cuadro de diálogo **Crear nuevo origen de datos** con una lista de controladores. Elija el controlador para el que está agregando un origen de datos de archivo. Después de que haga clic en **Siguiente,** puede especificar las palabras clave para el DSN de archivo.

#### **Quitar**

Para quitar un origen de datos de archivo existente de la lista, haga clic en **Quitar.** Debe seleccionar en la lista el nombre del origen de datos de archivo que desea quitar antes de hacer clic en este botón.

### **Establecer directorio**

Para establecer el directorio presentado como el directorio predeterminado que se debe presentar cuando se ejecuta el Administrador de ODBC, haga clic en **Establecer directorio.**

## **Buscar en**

El cuadro **Buscar en** presenta el directorio actual para el que se presentan los subdirectorios y DSN de archivo en la ventana que está debajo. Inicialmente se presenta el directorio predeterminado contenido en la información del sistema.

#### **Arriba**

Para cambiar el directorio que se presenta en el cuadro **Buscar en** para que sea el directorio directamente encima del directorio actual, haga clic en **Arriba.**

## **Directorio**

Para especificar la ruta de acceso del directorio cuyos contenidos se presentan, escriba texto en el cuadro de texto **Directorio.** Puede escribir una ruta de acceso completa o una ruta de acceso relativa al directorio actual.

## **Lista Controladores ODBC y Tiempo de espera de agrupación de conexiones**

Cada controlador ODBC instalado en el equipo se muestra con la opción de tiempo de espera de agrupación de conexiones. Para establecer la opción de tiempo de espera, haga doble clic en el nombre del controlador ODBC.

## **Lista Controladores ODBC**

Esta lista muestra el nombre, la versión, la empresa, el nombre de archivo y fecha de lanzamiento de cada controlador ODBC instalado en el equipo.

#### **Comenzar el seguimiento ahora**

Para habilitar el seguimiento para que sea realizado mientras se esté presentando el cuadro de diálogo **Administrador de ODBC,** haga clic en **Comenzar el seguimiento ahora.** El seguimiento dinámico se puede activar haga o no una conexión. Una vez que se hace clic en **Comenzar el seguimiento ahora,** el botón se reemplaza por **Detener el seguimiento ahora.** El seguimiento dinámico se deshabilita si hace clic en **Detener el seguimiento ahora** o si cierra el cuadro de diálogo **Administrador de ODBC.**

#### **Habilitar el seguimiento del Analizador de Visual Studio**

Para habilitar el seguimiento de Emitir evento del Analizador de Visual Studio para que se realice continuamente, haga clic en **Iniciar el seguimiento del Analizador de Visual Studio.** Después de hacer clic en **Iniciar el seguimiento del Analizador de Visual Studio,** el botón se reemplaza por **Detener el seguimiento del Analizador de Visual Studio.** El seguimiento del Analizador de Visual Studio se deshabilita si hace clic en **Detener el seguimiento del Analizador de Visual Studio.**

#### **Ruta del archivo de seguimiento**

Para cambiar la ruta de acceso y el nombre de archivo del archivo de registro, escriba texto en el cuadro de texto **Ruta del archivo de seguimiento.** Este cuadro presenta la ruta de acceso y el nombre de archivo para el archivo en el que se ha almacenado la información de seguimiento. La ruta de acceso predeterminada y el nombre de archivo (sql.log) se toman de la información del sistema, pero puede especificar un archivo nuevo escribiendo cualquier otra ruta de acceso o nombre de archivo, o haciendo clic en **Examinar** y seleccionando un directorio y un archivo.

## **Examinar**

Le permite seleccionar la ruta de acceso y el nombre de archivo para el archivo de registro examinando los directorios del equipo.

#### **DLL de seguimiento personalizada**

Para seleccionar una DLL de seguimiento distinta de Odbctrac.dll para realizar el seguimiento, escriba una ruta de acceso y nombre de archivo en el cuadro de texto **DLL de seguimiento personalizada.** El archivo Odbctrac.dll que se entrega con Data Access SDK se puede reemplazar con una DLL personalizada que desee. Escriba la ruta de acceso y el nombre de archivo de la DLL personalizada o haga clic en **Seleccionar DLL** para examinar los directorios.

#### **Seleccionar DLL**

Para examinar la estructura de directorios en busca de una DLL de seguimiento personalizada, haga clic en **Seleccionar DLL**. Cuando elija una DLL, la ruta de acceso y el nombre de archivo aparecerán en el cuadro de texto **DLL de seguimiento personalizada.**

## **Aceptar**

Haga clic en **Aceptar** para aceptar los cambios en el seguimiento y cerrar el cuadro de diálogo **Administrador.**

## **Cancelar**

Haga clic en **Cancelar** para cerrar el cuadro de diálogo **Administrador** sin aceptar los cambios en el seguimiento.

## **Aplicar**

Haga clic en **Aplicar** para aceptar los cambios que se hayan hecho al seguimiento sin cerrar el cuadro de diálogo **Administrador.** El botón **Aplicar** está desactivado sino se han hecho cambios.

# Ficha Origen de datos de archivo

Le permite conectarse a un origen de datos que tiene un DSN de archivo. Son orígenes de datos basados en archivos que pueden ser compartidos entre todos los usuarios que tengan instalados los mismos controladores y, por tanto, tienen acceso a la base de datos. Estos orígenes de datos no necesitan estar dedicados a un usuario ni ser locales en un equipo.

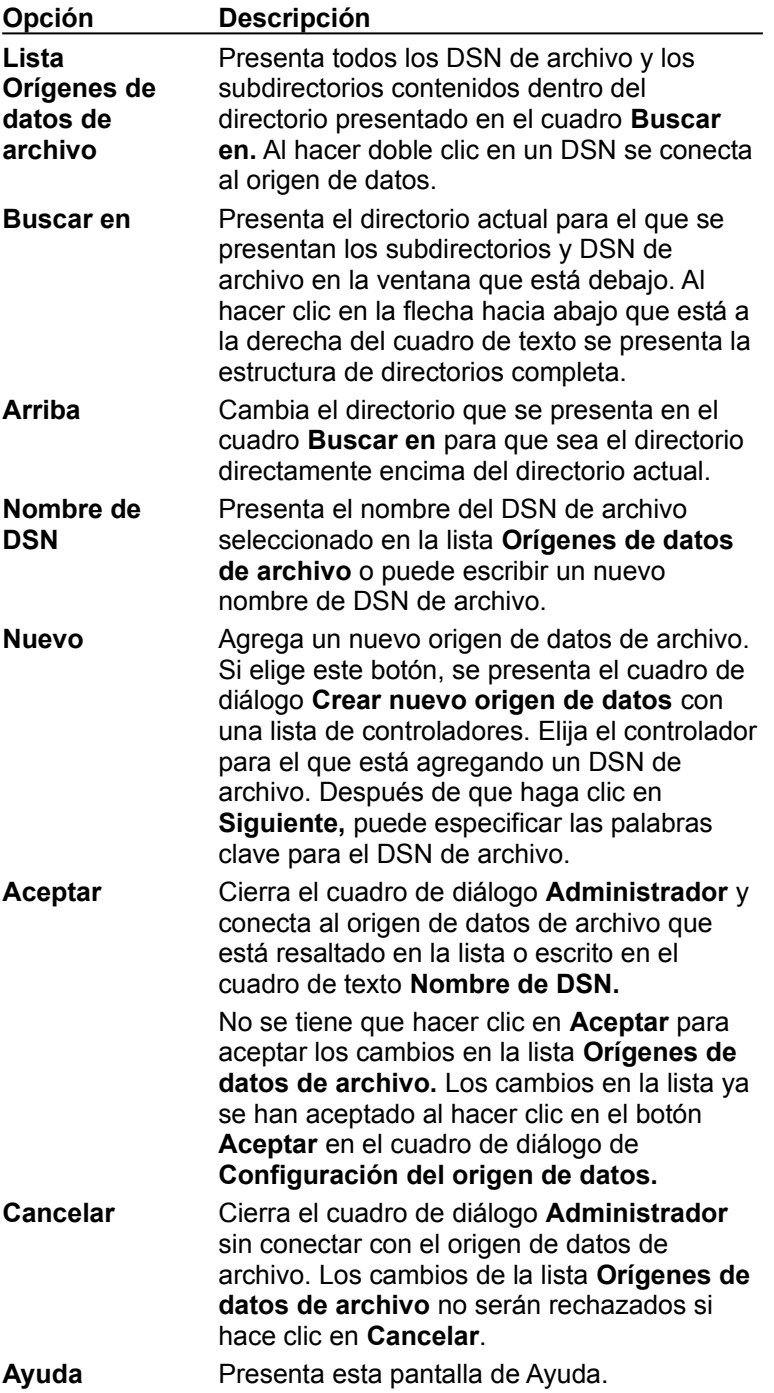

# Ficha Origen de datos de equipo

Le permite conectar con un origen de datos que tiene un DSN de usuario o un DSN de sistema. Los orígenes de datos de equipo son específicos para este equipo y no se pueden compartir. Los orígenes de datos de usuario son específicos de un usuario en este equipo. Los orígenes de datos de sistema pueden ser utilizados por todos los usuarios de este equipo o por un servicio global del sistema.

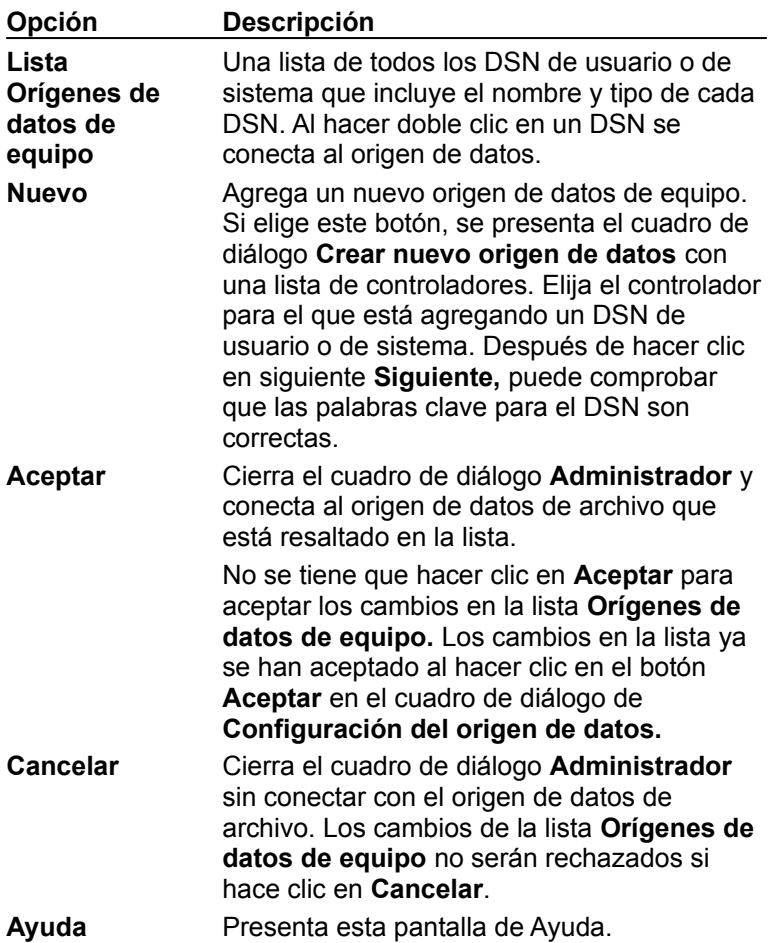

## **Lista Orígenes de datos de archivo**

Presenta todos los DSN de archivo y los subdirectorios contenidos dentro del directorio presentado en el cuadro **Buscar en.** Al hacer doble clic en un DSN se conecta al origen de datos.

## **Buscar en**

Presenta el directorio actual para el que se presentan los subdirectorios y DSN de archivo en la ventana que está debajo. Al hacer clic en la flecha hacia abajo que está a la derecha del cuadro de texto se presenta la estructura de directorios completa.

## **Arriba**

Cambia el directorio que se presenta en el cuadro **Buscar en** para que sea el directorio directamente encima del directorio actual.

## **Nombre de DSN**

Presenta el nombre del DSN de archivo seleccionado en la lista **Orígenes de datos de archivo** o puede escribir un nuevo nombre de DSN de archivo.

## **Conexión**

Conecta al DSN de archivo que está resaltado en la lista o escrito en el cuadro de texto **Nombre de DSN.**

#### **Nuevo**

Agrega un nuevo origen de datos de archivo. Si elige este botón, se presenta el cuadro de diálogo **Crear nuevo origen de datos** con una lista de controladores. Elija el controlador para el que está agregando un DSN de archivo. Después de que haga clic en **Siguiente,** puede especificar las palabras clave para el DSN de archivo.

## **Aceptar**

Cierra el cuadro de diálogo **Administrador** y conecta al origen de datos de archivo que está resaltado en la lista o escrito en el cuadro de texto **Nombre de DSN.**

No se tiene que hacer clic en **Aceptar** para aceptar los cambios en la lista **Orígenes de datos de archivo.** Los cambios en la lista ya se han aceptado al hacer clic en el botón **Aceptar** en el cuadro de diálogo de **Configuración del origen de datos.**

## **Cancelar**

Cierra el cuadro de diálogo **Administrador** sin conectar con el origen de datos de archivo. Los cambios de la lista **Orígenes de datos de equipo** no serán rechazados si hace clic en **Cancelar**.

## **Lista Orígenes de datos de equipo**

Una lista de todos los DSN de usuario o de sistema que incluye el nombre y tipo de cada DSN. Al hacer doble clic en un DSN se conecta al origen de datos.

#### **Nuevo**

Agrega un nuevo origen de datos de equipo. Si elige este botón, se presenta el cuadro de diálogo **Crear nuevo origen de datos** con una lista de controladores. Elija el controlador para el que está agregando un DSN de usuario o de sistema. Después de hacer clic en siguiente **Siguiente,** puede comprobar que las palabras clave para el DSN son correctas.

## **Aceptar**

Cierra el cuadro de diálogo **Administrador** y conecta al origen de datos de archivo que está resaltado en la lista.

No se tiene que hacer clic en **Aceptar** para aceptar los cambios en la lista **Orígenes de datos de equipo.** Los cambios en la lista ya se han aceptado al hacer clic en el botón **Aceptar** en el cuadro de diálogo de **Configuración del origen de datos.**

## **Cancelar**

Cierra el cuadro de diálogo **Administrador** sin conectar con el origen de datos de archivo. Los cambios de la lista **Orígenes de datos de equipo** no serán rechazados si hace clic en **Cancelar**.

# Ficha Conjunto de conexiones

Le permite modificar el tiempo de espera para volver a intentar la conexión y el intervalo del tiempo de espera de la conexión para un controlador seleccionado cuando utiliza un conjunto de conexiones. También le permite habilitar y deshabilitar la Asignación del rendimiento, que registra un número de conexión estática.

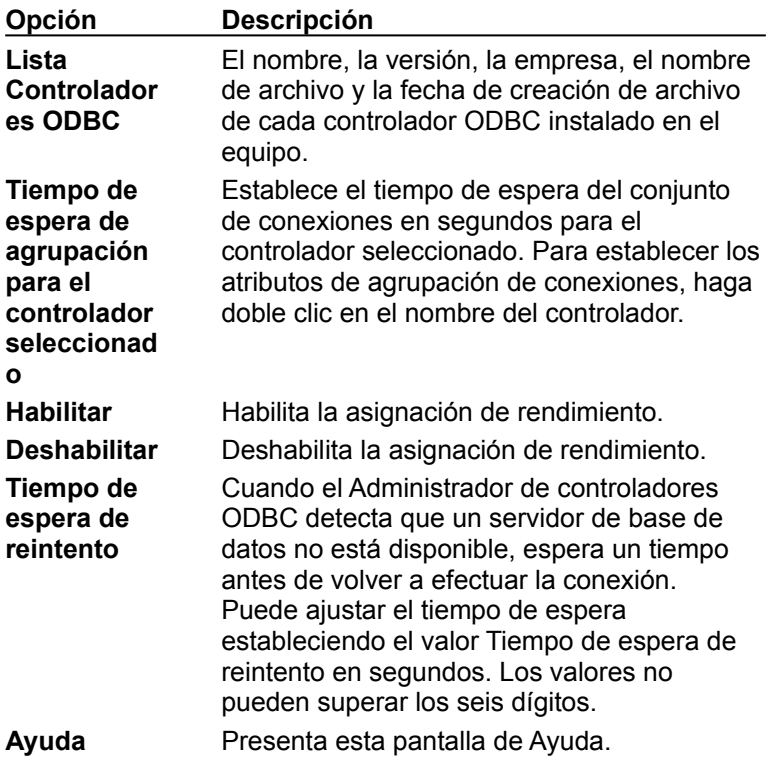

## **Tiempo de espera de agrupación de conexiones**

Especifica el periodo de tiempo de espera en segundos para un controlador seleccionado. Los valores deben ser numéricos.

## **Habilitar PerfMon**

Habilita la Asignación del rendimiento de la conexión.

## **Deshabilitar PerfMon**

Deshabilita la Asignación del rendimiento de la conexión.

## **Tiempo de espera de reintento**

Especifica el tiempo de espera para volver a intentar la conexión en segundos.

## **Aceptar**

Cierra el cuadro de diálogo **Administrador** y activa las opciones seleccionadas para el Conjunto de conexiones.

## **Cancelar**

Cierra el cuadro de diálogo **Administrador** sin activar las opciones seleccionadas.

# Ficha Acerca de

Presenta información acerca de los componentes principales de ODBC, el cual incluye el Administrador de controladores, la biblioteca de cursores, las DLL instaladas y de cualquiera de los otros archivos que forman parte de los componentes principales.

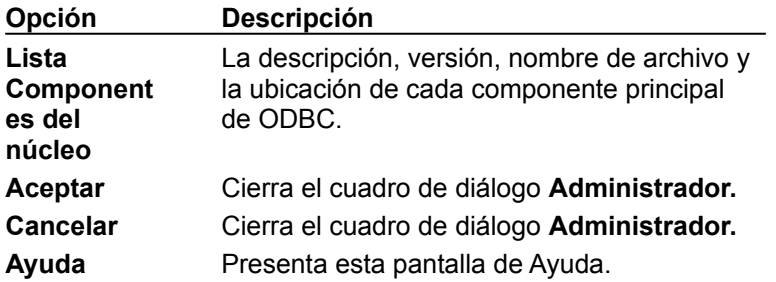

# Glosario

## **A**

**Administrador de controladores** Una biblioteca de rutina que administra el acceso a los controladores de la aplicación. El Administrador de controladores carga y descarga los controladores y pasa las llamadas a las funciones ODBC al controlador correcto. Otra forma de decir esto es que el Administrador de controladores conecta (y desconecta) a los controladores mientras pasa llamadas a las funciones ODBC.

**Administrador de ODBC** Un programa ejecutable que llama a la DLL instaladora para configurar orígenes de datos.

**Aislamiento de transacción** El hecho de aislar una transacción a partir de los efectos de todas las otras transacciones.

**ANSI** American National Standards Institute. La API de ODBC se basa en la Interfaz de nivel de llamada de ANSI.

**APD** Application Parameter Descriptor (Descriptor de parámetros de aplicaciones).

**API** Application Programming Interface (Interfaz de programación de aplicaciones). Conjunto de rutinas que una aplicación utiliza para solicitar y para realizar servicios de nivel inferior. La API de ODBC se compone de funciones ODBC.

**Aplicación** Un programa ejecutable que llama a funciones de la API de ODBC.

**Application Parameter Descriptor (Descriptor de parámetros de aplicaciones, APD)** Un descriptor que describe los parámetros dinámicos utilizados en una instrucción SQL antes de cualquier conversión especificada por la aplicación.

**Application Row Descriptor (Descriptor de filas de aplicaciones, ARD)** Un descriptor que representa la columna de metadatos y los datos en los búferes de la aplicación, describiendo una fila de datos seguida de cualquier conversión de datos especificada por la aplicación.

**ARD** Application Row Descriptor (Descriptor de filas de aplicaciones).

# **B**

**Base** La base de un sistema numérico. Normalmente es 2 o 10.

**Base de datos** Una colección discreta de datos en una DBMS. Vea también DBMS.

**Base de datos de servidor** Un DBMS diseñado para ser ejecutado en un entorno cliente/servidor. Estos DBMS llevan un motor de base de datos autónomo que proporciona una gran compatibilidad con SQL y transacciones. Se tiene acceso a ellos a través de controladores basados en DBMS. Por ejemplo, Oracle, Informix, DB/2 o Microsoft SQL Server.

**Binary large object (Objetos binarios grandes, BLOB)** Cualquier dato binario superior a un número de bytes en concreto, como 255. Normalmente más grande. Tales datos generalmente se envían y recuperan del origen de datos en partes. También conocidos como *datos largos.*

**Bloquear** El proceso por el cual un DBMS restringe el acceso a una fila en un entorno multiusuario. El DBMS normalmente establece un bit en una fila o en una página física que contiene una fila que indica la fila o la página bloqueada.

**Búfer** Una parte de la memoria de aplicación utilizada para pasar datos entre la aplicación y el controlador. Los búferes frecuentemente van en pares: Un *búfer de datos* y un *búfer de longitud de datos.*

**Búfer de datos** Un búfer utilizado para pasar datos. Asociado frecuentemente con un búfer de datos es un *búfer de longitud de datos.*

**Búfer de longitud de datos** Un búfer utilizado para pasar la longitud de los valores en un

correspondiente *búfer de datos.* El búfer de longitud de datos también se utiliza para almacenar indicadores, así como si el valor de los datos termina en nulo.

**Búferes de conjunto de filas** Los búferes dependientes a las columnas de un conjunto de resultados en las cuales se devuelven los datos para un conjunto de filas completo.

**Buscar** Recuperar una o más filas de un conjunto de resultados.

**Byte** Ocho bits o un octeto. Vea *también* octeto.

## **C**

**Calificador** Una base de datos que contiene una o más tablas.

**Cambio del comportamiento** Un cambio en cierta funcionalidad del comportamiento de ODBC 3.x a ODBC 2.*x,* o viceversa. Este cambio se debe al atributo del entorno SQL\_ATTR\_ODBC\_VERSION.

**Campo** *Vea* columna.

**Catálogo** El conjunto de tablas del sistema en una base de datos que describe la forma de la base de datos. También conocido como esquema o diccionario de datos.

**Cláusula de escape** Una cláusula en una instrucción SQL.

**Clave** Una columna o columnas cuyos valores identifican una fila. *Vea también* clave principal *y* clave externa.

**Clave externa** Una columna o columnas en una tabla cuya clave principal coincide con la de otra tabla.

**Clave principal** Una columna o columnas que identifican únicamente a una fila de una tabla.

**CLI** *Vea* API.

**Cliente/servidor** Una estrategia de acceso a la base de datos en la cual uno o más clientes tienen acceso a los datos a través de un servidor. Los clientes normalmente implementan la interfaz de usuario mientras el servidor controla el acceso a la base de datos.

**Código de retorno** El valor devuelto por una función ODBC.

**Columna** El contenedor de un elemento simple de información en una fila. También conocido como un *campo.*

**Columna Datos de ejecución** Una columna por la cual los datos se envían después de que se llama a **SQLSetPos.** Así llamada debido a que los datos se envían en tiempo de ejecución antes de que se hayan colocado en un búfer de un conjunto de fila. Los datos largos se envían normalmente en partes en tiempo de ejecución.

**Columna de procedimiento** Un argumento en una llamada de procedimiento, el valor devuelto por un procedimiento o una columna de un conjunto de resultados creada por un procedimiento.

**Concurrencia** La posibilidad de que más de una transacción tengan acceso a los mismos datos al mismo tiempo.

**Concurrencia optimista** Una estrategia para aumentar la concurrencia en aquellas filas que no están bloquedas. En cambio, antes de que las filas se actualicen o eliminen, un cursor comprueba si han cambiado desde la última lectura. Si es así, la actualización o eliminación da error. *Vea también* concurrencia pesimista.

**Concurrencia pesimista** Una estrategia para implementar la publicación por entregas de aquellas filas que están bloqueadas para que otras transacciones no se puedan cambiar. *Vea también* concurrencia optimista.

**Conexión** Una instancia en concreto de un controlador y de un origen de datos.

**Confirmación** Para realizar los cambios en una transacción permanente.

**Confirmación en dos fases** El proceso de confirmar una transacción distribuida en dos fases. En la primera fase, el procesador de la transacción comprueba que todas las partes de la transacción se puedan confirmar. En la segunda fase, todas las partes de la transacción se confirman. Si cualquier parte de la transacción indica en la primera fase que no se puede confirmar, no se pasa a la segunda fase. ODBC no admite confirmaciones en dos fases.

**Conjunto de claves** Un conjunto de claves utilizadas por una mezcla o un cursor guiado por un conjunto de claves para volver a buscar filas.

**Conjunto de filas** El conjunto de filas devueltas en una búsqueda sencilla por un cursor de bloque.

**Conjunto de resultados** El conjunto de filas creadas al ejecutar una instrucción **SELECT.**

**Consulta** Una instrucción SQL. Algunas veces se utiliza para definir una instrucción **SELECT**.

**Controlador** Un valor que identifica únicamente una sola cosa, como un archivo o estructura de datos. Los controladores son significativos sólo con el software que los crea y utiliza, pero se pasan por otro software para identificar cosas. ODBC define los controladores para entornos, conexiones, instrucciones y descriptores.

**Controlador** Una biblioteca de rutina que expone las funciones en la API de ODBC. Los controladores son específicos para un DBMS sencillo.

**Controlador basado en archivo** Un controlador que tiene acceso directamente a los datos físicos. En este caso, el controlador contiene un motor de base de datos y actúa tanto en el controlador como en el origen de datos.

**Controlador basado en DBMS** Un controlador que tiene acceso a los datos físicos a través de un motor de base de datos autónomo.

**Controlador de conexión** Un controlador para la estructura de los datos que contiene la información acerca de una conexión.

**Controlador de conexión** Un controlador para la estructura de los datos que contiene la información acerca del entorno.

**Controlador de instrucción** Un controlador para una estructura de los datos que contiene la información acerca de una instrucción.

**Controlador de nivel múltiple** *Vea* controlador basado en DBMS.

**Controlador de nivel único** *Vea* controlador basado en archivo.

**Cursor** Una parte del software que devuelve filas de datos a la aplicación. Llamada probablemente después de parpadear el cursor en un terminal; así como el cursor indica la posición actual en la pantalla, un cursor en un conjunto de resultados indica la posición actual en el conjunto de resultados.

**Cursor de bloque** Un cursor capaz de buscar más de una fila de datos al mismo tiempo.

**Cursor de desplazamiento** Un cursor que se puede mover hacia delante o hacia atrás a través de un conjunto de resultados.

**Cursor de guía de un conjunto de claves** Un cursor de desplazamiento que detecta actualizaciones y eliminaciones de filas mediante un conjunto de claves.

**Cursor de tipo Forward-only** Un cursor que sólo se puede mover hacia delante en un conjunto de resultados y que sólo realiza búsquedas en una fila al mismo tiempo. La mayoría de las bases de datos relacionales sólo admiten cursores de este tipo.

**Cursor dinámico** Un cursor capaz de detectar actualizaciones, eliminaciones o inserciones de filas en el conjunto de resultados.

**Cursor estático** Un cursor de desplazamiento que no puede detectar actualizaciones, eliminaciones o inserciones en un conjunto de resultados. Normalmente se implementa realizando una copia del conjunto de resultados.

**Cursor grueso** *Vea* cursor de bloque.

# **D**

**Datos largos** Cualquier dato binario o de tipo carácter superior a cierta longitud, como 255 bytes o caracteres. Normalmente son más largos. Tales datos normalmente se envían y recuperan del origen de datos en partes. También conocidos como *BLOB* o *CLOB*.

**DBMS** Sistema de administración de bases de datos. Una capa del software entre la base de datos física y el usuario. El DBMS administra todo el acceso a la base de datos.

**DDL** Lenguaje de definición de datos. Esas instrucciones en SQL que definen datos, lo contrario a manipular. Por ejemplo, **CREATE TABLE**, **CREATE INDEX**, **GRANT** y **REVOKE**.

**Descriptor** Una estructura de datos que contiene información acerca de cada columna de datos o parámetros dinámicos. La representación física del descriptor no se define, las aplicaciones obtienen el acceso directo a un descriptor sólo mediante la manipulación de sus campos al llamar a las funciones ODBC con el controlador del descriptor.

**Descriptor de fila** Un descriptor que describe las columnas de un conjunto de resultados, tanto antes de cualquier conversión especificada por la aplicación (un descriptor de fila de implementación o IRD) como después (un descriptor de fila de aplicación o ARD).

**Descriptor de parámetro** Un descriptor que describe los parámetros en tiempo de ejecución utilizados en una instrucción SQL, tanto antes de cualquier conversión especificada por la aplicación (un descriptor de parámetro de aplicación o APD) como después (un descriptor de parámetro de implementación o IPD).

**Deshacer** Devolver los valores cambiados por una transacción a su estado original.

**Desktop database** Un DBMS diseñado para que se ejecute en un PC. En la mayoría de los casos, estos DBMS no proporcionan un motor de base de datos autónomo y se debe tener acceso a ellos a través de un controlador basado en archivos. Los motores de estos controladores normalmente reducen la compatibilidad para SQL y transacciones; por ejemplo, dBASE, Paradox, Btrieve o FoxPro.

**Desplazamiento de enlace** Un valor agregado a las direcciones del búfer de datos y a las direcciones del búfer de longitud e indicador para todas las columnas dependientes o datos de parámetros, produciendo nuevas direcciones.

**Diagnóstico** Un registro que contiene información de diagnóstico acerca de la última función llamada que utilizó un controlador en concreto. Los registros de diagnóstico se asocian con el entorno, la conexión, la instrucción y los controladores del descriptor.

**Diccionario de datos** *Vea* catálogo.

**DLL de conversión** Una DLL que se utiliza para convertir datos a partir de un conjunto de caracteres a otro.

**DLL de instalación del controlador** Una DLL que contiene las funciones de instalación y configuración de un controlador en concreto.

**DLL de instalación del convertidor** Una DLL que contiene las funciones de instalación y configuración de un convertidor en concreto.

**DLL instaladora** Una DLL que instala componentes ODBC y configura orígenes de datos.

**DLL instaladora** *Vea* DLL de instalación de controladores *y* DLL de instalación de convertidores.

**DML** Lenguaje de manipulación de datos. Esas instrucciones de SQL que manipulan datos, lo contrario a definir; por ejemplo, **INSERT**, **UPDATE**, **DELETE**, y **SELECT**.

**Ejecutar** Procesar una instrucción SQL.

**Enlazar** Como un verbo, el hecho de asociar una columna en un conjunto de resultados o un parámetro en una instrucción SQL con una variable de aplicación. Como un sustantivo, la asociación.

**Entorno** Un contexto global en el cual se tiene acceso a los datos; asociado con el entorno es cualquier información que es global por naturaleza, así como una lista de todas las conexiones de ese entorno.

#### **Esquema** *Vea* catálogo.

**Estado** Una condición bien definida de un elemento. Por ejemplo, una conexión tiene siete estados, incluyendo sin ubicación, ubicada, conectada y datos innecesarios. Ciertas operaciones sólo se pueden realizar cuando un elemento se encuentra en un estado en concreto. Por ejemplo, una conexión sólo se puede liberar si se encuentra en un estado de ubicada y no, por ejemplo, si está en el estado conectada.

**Exploración de la conexión** Búsqueda de la red para los orígenes de datos a conectar. La exploración de la conexión puede implicar varios pasos. Por ejemplo, el usuario podría primero explorar la red para los servidores y, después, examinar un servidor en concreto para una base de datos.

## **F**

**Facilidad de mejora integrada** Un subconjunto de SQL diseñado para mantener la integridad de la base de datos.

**Fila** Un conjunto de columnas relacionadas que describen una entidad específica. También conocida como un *registro.*

**Fila actual** La fila a la que apunta actualmente el cursor. Las operaciones de posicionamiento actúan sobre la fila actual.

**Función de agrupamiento** Una función que genera un valor simple a partir de un grupo de valores, se utiliza frecuentemente con las cláusulas GROUP BY y HAVING. Las funciones de agrupamiento incluyen AVG, COUNT, MAX, MIN y SUM. También conocidas como *funciones de conjuntos.* Vea *también* funciones escalares.

**Función de catálogo** Una función ODBC utilizada para recuperar información del catálogo de la base de datos.

**Función de conjunto** *Vea* función de agregado.

**Función escalar** Una función que genera un valor único a partir de un valor único; por ejemplo, una función que cambia el caso de los datos de tipo carácter.

## **I**

**Identificador delimitado** Un identificador que va entre comillas y que puede contener caracteres especiales o palabras clave coincidentes (también conocido como identificador entre comillas).

**Identificador entrecomillado** Un identificador que va entre comillas y que puede contener caracteres especiales o palabras clave coincidentes (también conocido en SQL92 como identificador delimitado).

**Implementation Parameter Descriptor (Descriptor de parámetros de implementación, IPD)** Un descriptor que describe los parámetros dinámicos utilizados en una instrucción SQL después de cualquier conversión especificada por la aplicación.

**Implementation Row Descriptor (Descriptor de filas de implementación, IRD)** Un descriptor que describe una fila de datos antes de cualquier conversión especificada por la aplicación.

**Indicador de tipo** Un valor entero que se pasa o se devuelve a partir de una función ODBC para indicar el tipo de datos de una variable de aplicación, un parámetro o una columna. ODBC define indicadores de tipo tanto para los tipos de datos C como SQL.

**Instrucción** Un contenedor para toda la información relacionada con una instrucción SQL. No se deben confundir las instrucciones con las instrucciones SQL.

**Instrucción de actualización de posicionamiento** Una instrucción SQL que se utiliza para actualizar los valores de la fila actual.

**Instrucción de eliminación de posicionamiento** Una instrucción SQL que se utiliza para eliminar la fila actual.

**Instrucción SQL** Una frase completa en SQL que comienza con una palabra clave y describe completamente la acción a realizar; por ejemplo, **SELECT \* FROM Orders.** No se deben confundir las instrucciones SQL con las instrucciones.

**Interoperabilidad** La capacidad de una aplicación para utilizar el mismo código cuando tiene acceso a los datos en distintos DBMS.

**IPD** Descriptor de parámetros de implementación.

**IRD** Descriptor de filas de implementación.

**ISO/IEC** International Standards Organization/International Electrotechnical Commission (Organización internacional de estándares y Comisión electrotécnica internacional). La API de ODBC se basa en la Interfaz de nivel de llamada de ISO/IEC.

## **L**

**Literal** Una representación de carácter de un valor de datos actual en una instrucción SQL.

**Longitud octal** La longitud en octetos de un búfer o de los datos que contiene.

## **M**

**Matriz de estado de fila** Una matriz que contiene el estado de una fila después de una llamada a **SQLFetch, SQLFetchScroll** o **SQLSetPos.**

**Matriz de estado de parámetro** Una matriz que contiene el estado de un parámetro después de una llamada a **SQLExecDirect** o **SQLExecute**.

**Matriz de operación de fila** Una matriz que contiene valores que una aplicación puede establecer para indicar que la fila correspondiente debe ser ignorada en una operación **SQLSetPos.**

**Matriz de operación de parámetro** Una matriz que contiene valores que una aplicación puede establecer para indicar que el parámetro correspondiente debe ser ignorado en una operación **SQLExecDirect** o **SQLExecute.**

**Metadatos** Datos que describen un parámetro en una instrucción SQL o una columna en un conjunto de resultados. Por ejemplo, el tipo de datos, longitud de byte y presición de un parámetro.

**Modo confirmación automática** Un modo de confirmación de la transacción en el cual las transacciones se confirman inmediatamente después de ser ejecutadas.

**Modo de confirmación manual** Un modo de confirmación de la transacción en el que las transacciones se deben confirmar explícitamente llamando a **SQLTransact**.

**Motor de base de datos** El software en un DBMS que modifica y ejecuta instrucciones SQL y tiene acceso a los datos físicos.

## **N**

**Nivel de aislamiento de transacción** Una medida de cómo se aisla una transacción correctamente. Hay cinco niveles de aislamiento de transacción: Sin confirmación de lectura, Confirmación de lectura, Repetición de lectura, En serie y Con versión.

**Nivel de conformidad** Un conjunto discreto de funciones admitidas por un controlador u origen de datos. ODBC define los niveles de conformidad de la API y de SQL.

**Nivel de conformidad de la interfaz** El nivel de la interfaz de ODBC 3.7 admitido por un controlador; puede ser Principal, Nivel 1 o Nivel 2.

**Nivel de conformidad de SQL** El nivel de gramática de SQL92 admitido por un controlador; puede ser Entry, FIPS Transitional, Intermediate o Full.

# **O**

**Octeto** Ocho bits o un byte. Vea *también* byte.

**ODBC** Conectividad abierta de bases de datos. Una especificación para una API que define un conjunto estándar de rutinas con las que una aplicación puede tener acceso a los datos en un origen de datos.

**ODBC SDK** ODBC Software Development Kit (Kit de desarrollo de software de ODBC). Un producto de ayuda para el desarrollo de aplicaciones y controladores ODBC.

**Operación de posicionamiento** Cualquier operación que actúa sobre la fila actual; por ejemplo, actualización en posición e intrucciones de eliminación, **SQLGetData** y **SQLSetPos**.

**Origen de datos** Los datos a los que el usuario desea tener acceso y el sistema operativo asociado, DBMS y plataforma de red (si hubiera).

**Origen de datos de archivo** Un origen de datos por el cual la información de conexión se almacena en un archivo .DSN.

**Origen de datos de equipo** Un origen de datos por el cual la información de conexión se almacena en el sistema (por ejemplo, el registro).

## **P**

**Parámetro** Una variable en una instrucción SQL, marcada con un marcador de parámetro o una interrogación (?). Los parámetros son dependientes a las variables de aplicación y recuperan sus valores cuando se ejecuta la instrucción.

**Parámetro Datos de ejecución** Un parámetro por el cual los datos se envían después de llamar a **SQLExecute** o **SQLExecDirect.** Así llamado debido a que los datos se envían cuando se ejecuta la instrucción SQL antes de que se hayan colocado en un búfer de parámetro. Los datos largos se envían normalmente en partes en tiempo de ejecución.

**Plan de acceso** Un plan generado por el motor de base de datos para ejecutar una instrucción SQL. Equivalente al código ejecutable compilado desde un lenguaje de tercera generación, como C.

**Preparar** Compilar una instrucción SQL. Cree un plan de acceso preparando una instrucción SQL.

**Procedimiento** Un grupo de una o más instrucciones SQL precompiladas que se almacenan como un objeto con nombre en una base de datos.

**Procedimiento almacenado** *Vea* procedimiento.

**Propietario** El propietario de una tabla.

**Publicación por entregas** Cuando dos transacciones se ejecutan simultáneamente produciendo un resultado que es el mismo que la ejecución en serie (o secuencial) de esas transacciones. Las transacciones en serie son necesarias para mantener la integridad de la base de datos.

## **R**

**Registro** *Vea* fila.

## **S**

**SAG** SQL Access Group. Un consorcio industrial de empresas que tratan de SQL DBMS. La interfaz de nivel de llamada de X/Open se basa en el funcionamiento hecho originalmente por SQL Access Group.

**SQL** Lenguaje de consulta estructurado. Un lenguaje utilizado por bases de datos relacionales para consultar, actualizar y administrar datos.

**SQL dinámico** Un tipo de SQL incrustado en el que las instrucciones SQL se crean y compilan en tiempo de ejecución. *Vea también* SQL estático.

**SQL estático** Un tipo de SQL incrustado donde las instrucciones SQL se cifran y compilan cuando se compilan el resto de programas. *Vea también* SQL dinámico.

**SQL incrustado** Instrucciones SQL que se incluyen directamente en un programa escrito en otro lenguaje, como COBOL o C. ODBC no utiliza SQL incrustado. *Vea también* SQL estático *y* SQL dinámico.

**SQLSTATE** Un valor de cinco caracteres que indica un error en concreto.

# **T**

**Tabla** Una colección de filas.

**Thunking** La conversión de direcciones de 16 bits a direcciones de 32 bits, o viceversa, cuando las aplicaciones de 16 bits se utilizan con controladores ODBC de 32 bits.

**Tipo datos C** El tipo de datos de una variable de un programa en C, en este caso la aplicación.

**Tipo de datos** El tipo de una parte de datos. ODBC define los tipos de datos de C y SQL. *Vea también* indicador de tipo.

**Tipo de datos de SQL** El tipo de datos de una columna o parámetro que se almacena en el origen de datos.

**Transacción** Una unidad atómica de trabajo. La funcionalidad en una transacción se debe completar como un conjunto, si cualquier parte de la transacción da error, la transacción dará error completamente.

**Transición de estado** El movimiento de un elemento de un estado a otro. ODBC define rigurosamente transiciones de estado para entornos, conexiones e instrucciones.

# **U**

**Unión** Una operación en una base de datos relacional que vincula las filas en dos o más tablas por las coincidencias de los valores en las columnas especificadas.

**Unión externa** Una unión en la que se devuelven tanto las filas coincidentes como las que no. Los valores de todas las columnas de la tabla sin coincidencias se establecen a NULL en las filas no coincidentes.

# **V**

**Valor NULO** No tiene explícitamente un valor asignado. En concreto, un valor NULO es distinto de cero o de espacios en blanco.

**Vista** Una forma alternativa de buscar los datos en una o más tablas. Una vista normalmente se crea como un subconjunto de columnas a partir de una o más tablas. En ODBC, las vistas son generalmete equivalentes a las tablas.

## **X**

**X/Open** Una empresa que publica estándares. En concreto, publica estándares SAG.